$\sqrt{V}$ 

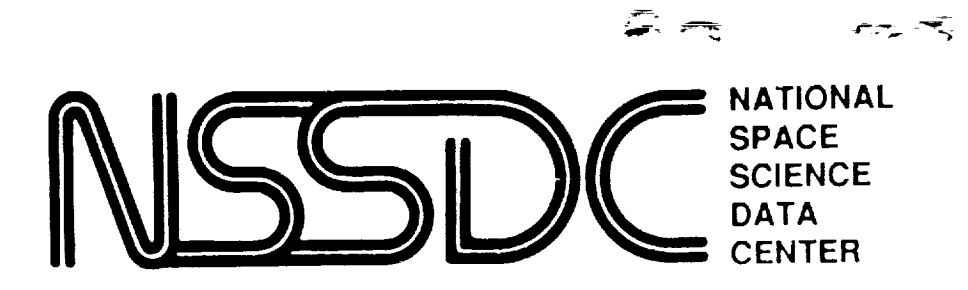

₹.

 $33011$  $9.36$ 

 $\overline{U}$ 

## **ULDA User's Guide**

by

Charleen Perry Cornelius Driessen Fabio Pasian

December 1989

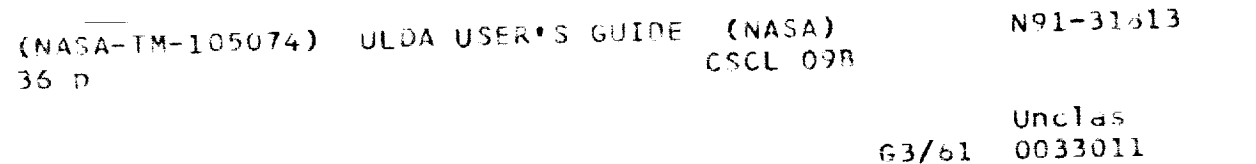

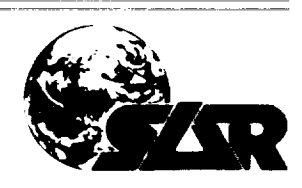

**SCIENCE · APPLICATIONS · RESEARCH** 

<sup>89-27</sup> 

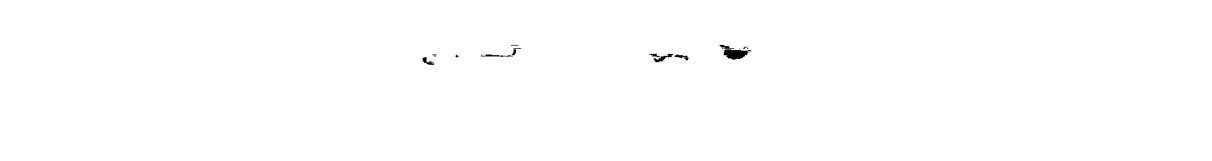

 $\mathcal{A}^{(1)}$  .

 $\sim$ 

 $\label{eq:2.1} \frac{1}{\left\| \left( \frac{1}{\sqrt{2}} \right)^2 \right\|} \leq \frac{1}{\sqrt{2}} \left\| \left( \frac{1}{\sqrt{2}} \right)^2 \right\| \leq \frac{1}{\sqrt{2}} \left\| \left( \frac{1}{\sqrt{2}} \right)^2 \right\| \leq \frac{1}{\sqrt{2}} \left\| \left( \frac{1}{\sqrt{2}} \right)^2 \right\| \leq \frac{1}{\sqrt{2}} \left\| \left( \frac{1}{\sqrt{2}} \right)^2 \right\| \leq \frac{1}{\sqrt{2}} \left\| \left( \frac{1}{\sqrt{$ 

 $\mathcal{F}^{\mathcal{G}}$ 

NSSDC WDC-A-R&S 89-27

## *ULDA User's Guide*

by

Charleen Peri Science Applications Resear National Space Science Data Cent

Cornelius Driessen European Space Agency/ Observatory, Villairanca, Spa

Fabio Pasian Osservatorio Astronomico di Trieste

December 1989

 $\mathcal{L}_{\mathcal{A}}$ 

 $\alpha$ 

## **ULDA USER'S GUIDE**

## Contents

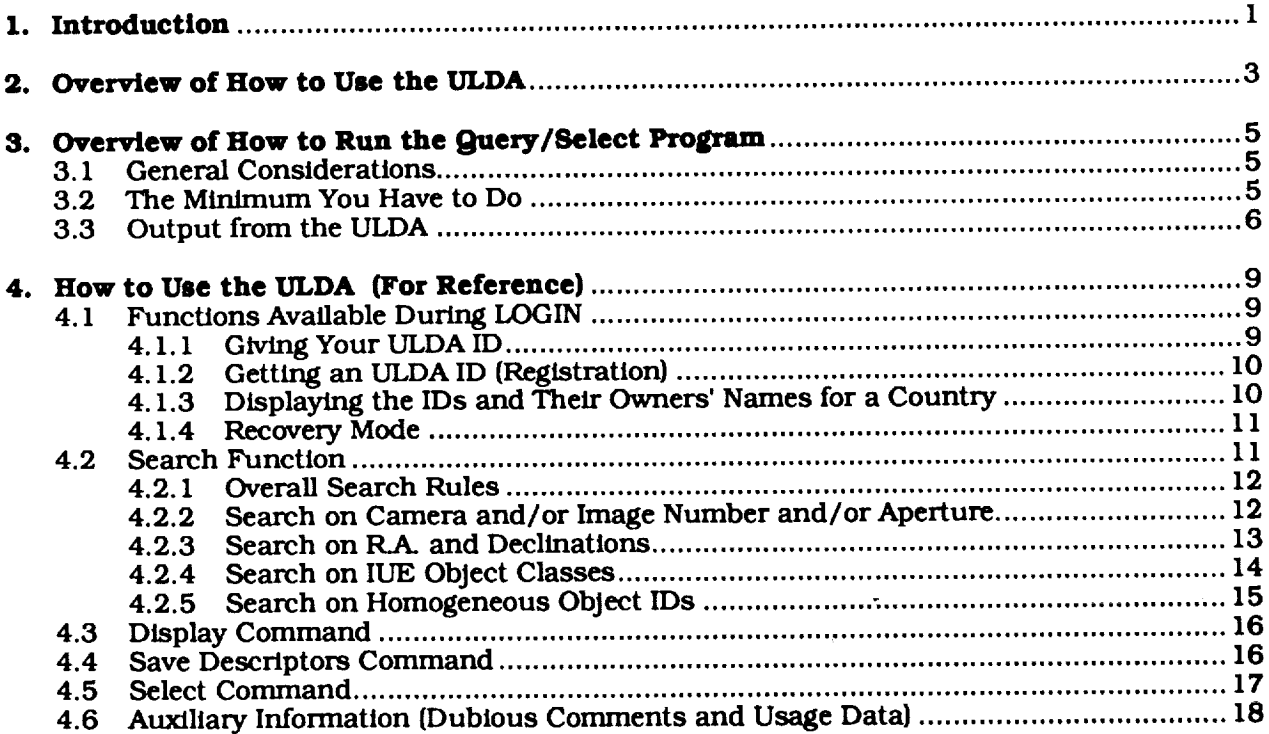

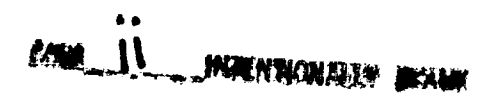

PRECEDING PAGE BLANK NOT FILMED

Ш

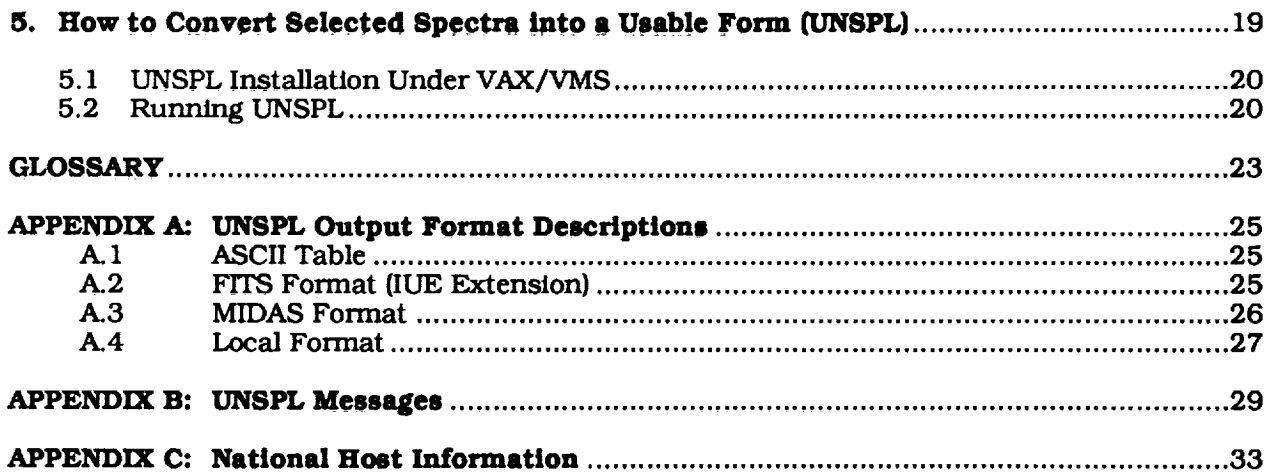

 $\begin{array}{c} \bullet & \circ \\ \bullet & \circ \\ \bullet & \circ \\ \bullet & \bullet \end{array}$ 

*Chapter I*

## *Introduction*

"r

The **Uniform** *Low* **Dispersion Archive [ULDA)** is **a software system which,** in a **single** sitting, allows you to obtain copies on your computer of those IUE (International Ultraviolet Explorer) low disper**sion spectra** of interest to you.

The **search** programs and data base are maintained by the European Space Agency (ESA] at the ESA IUE Observatory. Vfllafranca, Spain (VII,SPA] and updates are **sent** from them to the national host sites. Regular updates to the user ID flies are done by VILSPA. The NSSDC is currently running version 2.0 which contains approximately 38.000 images. All the programs, **search** routines, and the data *base* are on the NSSDC's VAX 8650 and its disk packs.

The ULDA software is **menu-driven** from within the **National Space** Science Data **Center** (NSSDC) captive account (NODIS). The ULDA user does *not* need to have the IUE/ULDA Coordinator intercede in order to access the data or **search** routines. It is a reasonably self-contained series of pro**grams and a data base.**

**NSSDC** is the **United States national host site** for users within **the** U.S. and a **temporary** host to astronomers in other **countries** that do not have an established national **site.**

The **overall concept** is that research institutes **within a country are served by a single** national host **which can be accessed using** intercomputer **links. This center holds** the **ULDA as a relational data base as well** as the software **to** interrogate and **select spectra from the data base. In order to** en**sure that everyone has access to** the **same data. these** national **hosts are** in **turn served by a principal center.**

Below are the two ULDA **programs** you will use:

- A **program** to **search** for and select **spectra**  $\bullet$
- $\bullet$ A **program** to **convert** those **spectra** you choose into **a** form **which** will be **suitable** for your im**age** processing **system** (UNSPL)

The search **program runs** at your **national** center **while** UNSPL runs at your local computing center. The following section comprises an overview of how to use the ULDA and its componer

 $\pmb{\epsilon}$ 

*Chapter 2*

# *Overview of How to Use the ULDA*

Retrieving spectra in a form suitable for your image processing system comprises a two or three stage process, the number of steps required depending on the nature of your connection to your national center. The steps required are described below.

*Stage 1:* Search and Select Spectra

When you log in to your national *center's* ULDA account from your institute, you will enter the Query/Select program through the NSSDC NODIS account. A user can initiate a new search for data or recover a previous file that may not have successfully been transferred to the user's node.

If a search is chosen, the program writes the data to several user files and returns the user to the SELECT menu. Here users may edit the files, view the files and/or save the files they wish to transfer to their host nodes.

The search menus start with a specific search target and regress to a wider, more general search window with each new menu display. A "?" in any of the search displays *could* yield further examples and/or clarification of what is expected within that panel. This is particularly useful when you have reached the Object Class and Homogeneous Object ID menus.

*Stage 2:* Transfer Data to Your Computer

This stage Is required only if you are not *connected* to a national *center* by DECnet. To begin this stage, copy the spectra you have selected (held on a single file) to your computer using either a file transfer system (e.g., KERMIT) or computer mail. The Query/Select program affords you the option of outputting the spectra in compressed ASCII encoded form, which is essential if you intend

to useE-marl **or a file** transfer system **which** does not support the transfer of 2K blocks of binary data. If you have saved auxiliary data (e.g., what a search found), these will be in ASCII format and should be downlinked as well using  $E$ -mail or a file transfer system.

*Stage 3:* **Generate** Spectral Fries on Your **Computer**

To generate individual spectral files having **a** format **suitable** for your image **processing** system, run program UNSPL on your computer. UNSPL (UNscrambler/SPLitter) will downlink your data for you from the national host if you are connected to it by a DECnet link (these data comprise your spectra and auxiliary **information).** The following two diagrams illustrate what this stage involves if you are connected to the national host by a DECnet-like link or not.

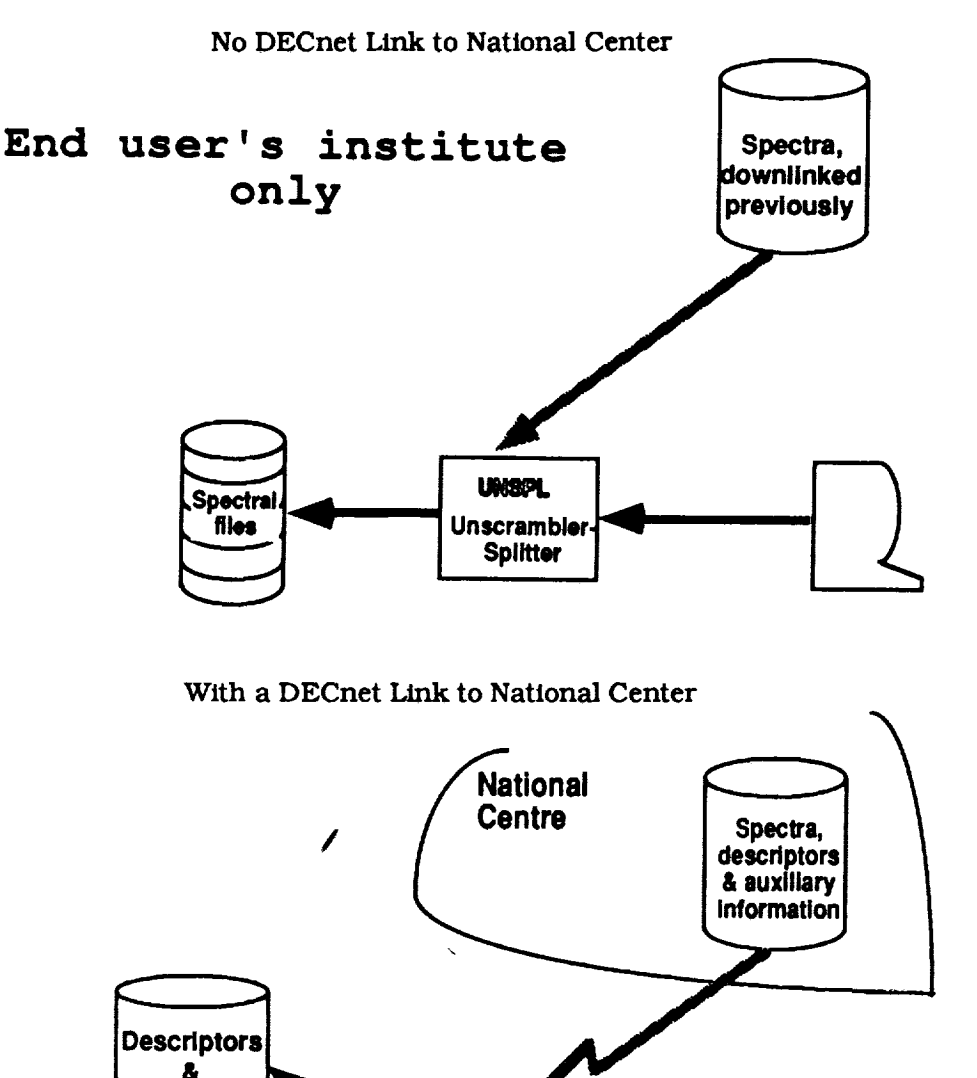

**Spectral** files

**auxiliary End user's Institute**

**Splltter**

**UNSPL** Unscrambler *Chapter 3*

# *Overview of How to Run* the *Query/Select Program*

#### **3.1 GENERAL CONSIDERATIONS**

- **•** Replies **to** the ULDA **may be** in upper- **or** lowercase and are free format **where** reasonable.
- At every **stage** in the program **you** will be prompted for **what** you **can** reply next. **Exam**ples are included wherever possible.
- Whenever **a question** mark **appears** in **a prompt,** you **can** get HELP information **by** enter- $\bullet$ ing **a** "7."

#### **3.2 THE M]NIMUM YOU** *HAVE* **TO DO**

If you ignore all but the absolutely essential **actions required,** you are **lelt** with **a** three **stage process.**

- 1. **LOGIN**
	- IX)GIN via the NSSDC IUE NODIS **account. Choose** option **#8 on** the main **menu** and then option #2 in the IUE main menu display.
	- $\bullet$ Give the ULDA your ID (if you do not have one, ask ULDA content of 1 K unctions and See section **4.1.2 (Getting an ULDA ID** [Registration]) and section **4.1 (Functions** Availa ble **During LOGIN)** for **more** information. **This ID** is **used to form the names of** your **work** files. **Ifyour ID** is UKMIKE, **then the spectra which you eventually choose will be stored on a** file **called** UKMIKE.SPE.

• Give your motive (a number corresponding to an entry in a menu) and you will be presentedwith the **main menu.**

#### 2. **SEARCH**

**You may search on** one **or more** of the **following:**

- A **llst of cameras and/or image numbers and/or apertures**
- A **llst of R.A.** and **Declination ranges**
- **A** listof**IUE** object **classes**  $\bullet$
- A list of homogeneous object IDs

**You willalways** be prompted **for**the **above four classes**ofinput **(carriage**return **<CR> for**those you do not wish to use}. **If**you reply**to** more than one ofthe **above types** ofsearch **criteria,**the search will be for the intersection of the hits found for each set.

**EXAMPLE: Find spectra taken with** the **SWP camera for objects** with **class 57 or 58.**

Reply **SWP to**the **camera/Image number/aperture prompt.**

and

Reply **57, 58 to** the **object class prompt.**

**3. SELECT**

**Enter the** SELECT **command from** the **main menu** and **a description** of the **spectra found by** the **last** search **will be displayed a screen at a time. These descriptors (i.e., camera, image number, aperture, homogeneous ID, coordinates, date of observation) take one llne each** and **are prefixed** by an index **(ranging from one to the number** of **spectra found) used to perform** the selection.

**EXAMPLE: Suppose you want** the **5th., 601., and 20th. spectra displayed.**

Reply **5, 6, 20**

**OR**

**5-6, 20**

**When you** have **picked the spectra you want, type E and** the **ULDA will terminate. From this** you **can** see **that SELECT** is *not* **cumulative (which is also true for the other data base commands;** for **example, the output** from **a** search **overwrites** the **previous search's results).**

#### **3.3** OUTPUT *FROM* **THE ULDA**

**Your** output **from** the **ULDA is stored** on **work files whose names comprise** your **ULDA ID (see section 3.2 [IX)GIN])** and **standard qualifiers.** These **files are listed below.**

- Id.SPE **Holds** the **spectra** you selected, output **from** the **SELECT command. This** is an **ASCII file if you asked SELECT to** perform ASCII **encoding: otherwise, it** is **a** binary file with **a block length** of **2K bytes.**
- id.DES **Description of what** the **last** search **found,** output **from** the **last SAVE DESCRIP-TORS command, followed** by the **descriptors for all** the **spectra** selected. **It** is an ASCU **file.**

Id\_UX Auxiliary **information** about **the** spectra **you** found, **output from the last DUBIOUS**  $\bullet$ **command as** well as usage data if **you opted to** look at it **(from the SELECT command}. It is an ASCII** file.

#### **Note:**

- I. The ULDA will normally **delete** and **recreate** your **work** files **when** you LOGIN **to** it. Therefore, never use **someone** else's ID **since** you may destroy his output. For the **same reason** do not use **communal** IDs.
- **2.** Work **files have a** lifetime (48 **hours} set** by **your** national host **manager.** After this time has expired, anyone using the ULDA will **automatically** delete the files.
- **3.** If **a command which** writes **to a work** file (e.g., SAVE DESCRIPTORS) is issued more than **once, only** the **output from** the **last call** is **saved.**

 $\mathbb{E}^{\mathbb{P}}$  $\begin{array}{c} \frac{1}{2} \\ \frac{1}{2} \\ \frac{1}{2} \end{array}$  $\begin{bmatrix} 1 \\ 1 \end{bmatrix}$ Ļ,

 $\frac{1}{\sqrt{2}}$ 

 $\mathcal{L}^{\text{max}}_{\text{max}}$ 

¥,

## *Chapter 4*

# *How to Use the ULDA (for Reference)*

#### *4.* **I** *FUNCTIONS* **AVAILABLE DURING IX)GIN**

Logging in to the ULDA will normally involve entering your ULDA ID and a number from a menu. However, certain additional functions are also available to you at startup. For instance:

- **\*** If you **do** not have an ID, the ULDA will let **you** choose one.
- **,** If you have forgotten your ID, the ULDA will help you find it.
- **•** If you were unable to download all your spectra, you can enter recovery mode.

#### 4.1.1 **Giving Your ULDA ID**

On entry the ULDA will ask you to enter your ID. Such an ID should have a two-letter country ID followed by up to slx nonspecial characters and must have been **given** to you by the ULDA in a previous session. *Examples* ofvadid IDs are. as follows:

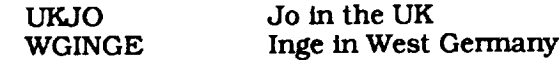

Since IDs define your output file names (see section 3.3 [Output from the ULDA]), under no circumstances use someone else's ID since you will erase his data files. If you have forgotten your ID, **see section** 4.1.3 (Displaying the IDs and Their Owners' Names for a Country), or if you do not have one, see section 4.1.2 (Getting an ULDA ID [Registration]).

9

#### *4.1.2* **Getting an ULDA ID (Registration)**

To avoid delays the ULDA allows you to register yourself, a process you need to do only **once.** When the startup prompt is displayed on the screen, reply R and the possible countries and their two-letter abbreviations are displayed (the two character codes will be the **first** two letters of your ID). You are then prompted **in** turn for each of the following:

- **I.** The **ID** of **your** choice (rejected ff invalid **or** already exists). Keep your **ID short** and easy to remember. Do not forget it forms part of your output **file** names; hence, you will need it for more than Just logging in to the ULDA.
- **°** If the first ID you choose already exists, you may look at the extant IDs for your country (see section 4.1.3 [Display IDs and Their Owners' Names for a Country]) to help you choose one of your preference.
- 3. **You** will be asked for your work address and/or telephone number and/or computer **address,** used **if** someone has to get in touch with you.
- 4. You will be asked to confirm each reply **to** guard against possible typing errors.

#### **4.1.3 Displaying the IDs and Their Owners' Names for a Country**

Should you forget your ID **or have** difficulty choosing **one, use** this command by replying D **to** the startup question as indicated on the screen. The possible countries and their two-letter abbreviations will be displayed.

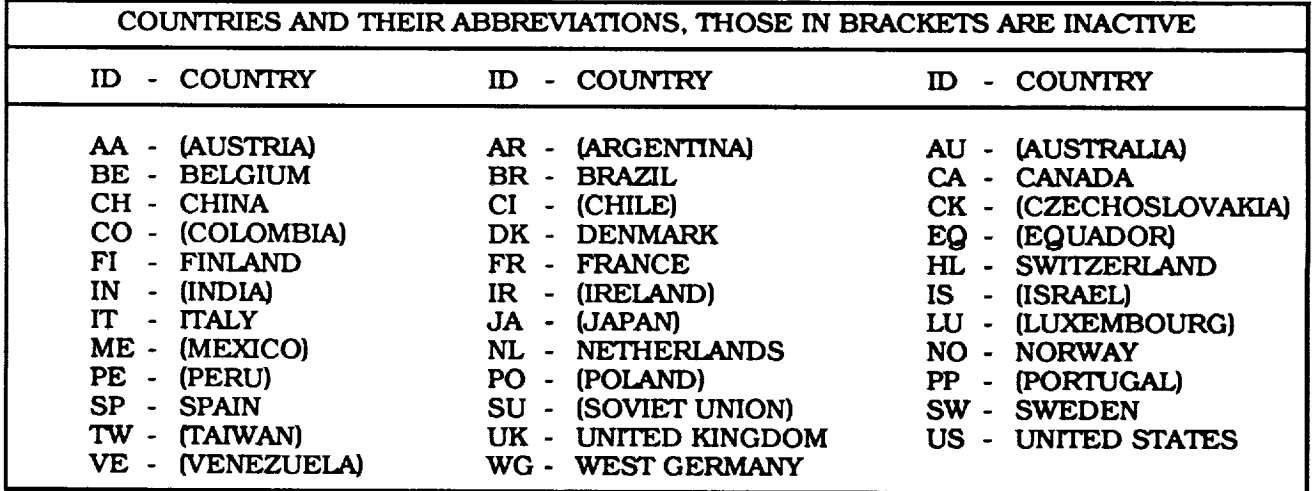

GIVE **A** COUNTRY'S 2 CHARACTER ABBREVIATION OR **X (OR EX)** TO *EXIT* COUNTRY ID OR X>

If you enter the country's ID **only,** it will display all the registered **users** of that country. See example below.

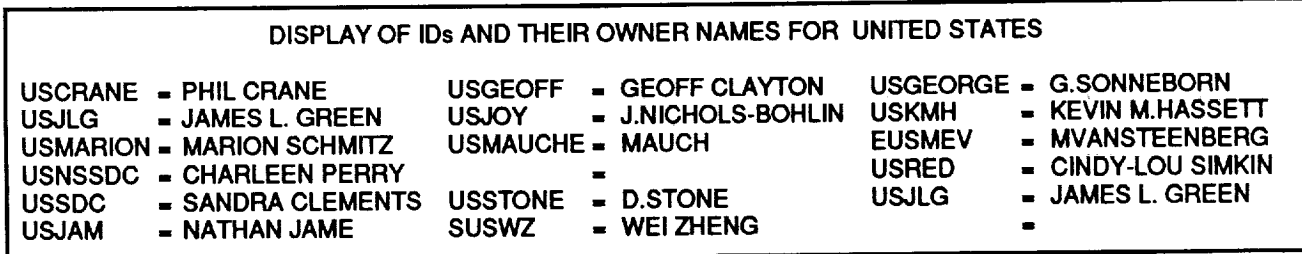

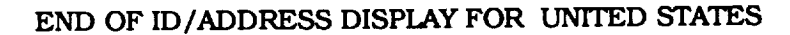

### *4.1.4* **Recovery Mode**

If you are unable **to** downllnk all the spectra you **chose,** you may **send** the ULDA into recovery mode by giving your motive for using the ULDA as "recovery" (in answer to the second question). If you ask for recovery, you will not go through the normal pathway but will be sent directly to the SELECT command where you will be able to choose spectra from those selected during the previous run.

EXAMPLE: **Suppose** you **only** managed to **downlink** and unscramble **(using** UNSPL) the first two spectra you selected. In this case, reenter the ULDA. go into recovery mode, and reply as follows to the Select prompt :-

#### 3-100

Your id.SPE work file will now hold **only** those **spectra** you were **unable** to download.

**Please** note that. **when** in recovery mode:

- **•** The **only** function **available** to you is **SELECT.**
- Your work file's expiry date/time will be increased.
- No new "usage" data will be written (see section 4.6. Auxiliary Information [Dubious Comments and Usage Data]).

#### **4.2** SEARCH **FUNCTION**

Before describing the **SEARCH** function, it is **worth** remembering that your goal is the selection of spectra, which, as illustrated in the diagram below, the ULDA helps you do in a two-step procedure. First. do a data base **search** for a set of **spectra** which includes those you want. and. **second**ly, select those spectra you want. See the graph below.

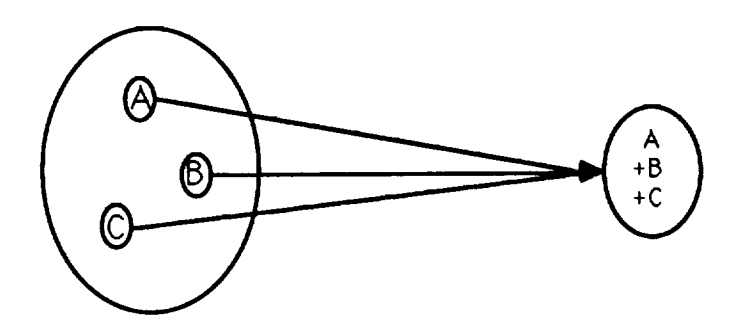

The **search** itself is invoked **from the** main **menu** in **two** forms, **differing only** in the **amount of** explanatory text **which** is displayed. Because **of** the easy nature of the search and because the "short" format form gives free examples and prompts, this is how you will start your searches except for the **first** couple of times.

### **4.2.1 Overall Search Rules**

You may search **on one or** more **of** four types **of criteria,** each **of which you** will be **prompted** for in turn. A carriage return <CR> will skip the search menu currently being displayed. The possible search classes are as follows:

- **• A list of cameras and/or** image **numbers and/or apertures**
- **A list of** R.A. and Declination **ranges**
- **A** list **of** IUE **object classes**
- **•** A list of homogeneous object IDs

Putting **one** search element per line is **often** the best **option.** If you make a detectable typing error, the line is discarded. Furthermore, the separation between requests stands out better.

#### **4.2.2 Search on Camera and/or Image Number and/or Aperture**

**Each** search **element** comprises **a** maximum of three fields, written as **a** contiguous string. These fields are below:

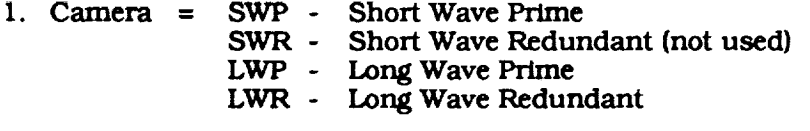

- **2.** Image **number =** an integer **from** I000 upwards.
- **3. Aperture -- S- Small** L- **Large**

If all three of the above are given **(e.g., SWPI2345L),** you will **specify a spectrum** uniquely **(the** max-*Imum* number of **spectra** found will be one). However, any combination of one to three of the fields is also valid, providing the order of [Camera] [Image number] [Aperture] is preserved within a query element.

**Examples** of **some** valid search requests follow:

- **SWP - Short** Wave **Prime**
- SWP **- all spectra taken** with SWP
- **L -** all **spectra taken with large aperture**
- **12345 - all spectra** with image **number = 12345, irrespective of camera or aperture**
- **SWPL spectra taken** with the SWP and large aperture.

In all search requests you can **specify** a list of criteria **separated** by commas, **spaces,** semicolons, or (preferably) by entering each element on a separate line, in which case the list elements will be Joined by logical ORs.

**EXAMPLE:** Find **all spectra** with image numbers 12345 **or** 12551 **or spectra taken** with the SWP **and having** image number **1673.**

CAMERA, IM.NO.& AP'S */* <CR> */ ? /R/X* **>** *CAMERA,IM.NO.&* AP'S/ **<CR>** */?/R/X* > 12345,12551,SWP1673 **<CR> <CR>**

 $\ddot{\phantom{a}}$ 

Your understanding of the **logic** is in good shape if you see that "LWRL" is not the same as "LWR L."

LWRL = Find all spectra taken with the LWR and the large aperture.

LWR L = **Find** all spectra taken with either the LWR or with a large aperture (useless request).

#### **4.2.3 Search on** R.A. **and** *Declinations*

Search requests are always composed of pairs of coordinates, in the order R.A., then Declination. Both *coordinates* of such a pair must be given on the same input line and be separated by one **or** more blanks. If you wish to enter more than one pair<sub>l</sub>they should preferably be on separate inpu lines, though they may be on the same line, separated by one or more spaces, commas, or semicolons. Valid coordinates are one-, two-, three-, four-, or six-digit integers which may be signed for Declinations only. In addition, either coordinate may be entered as "ALL" or "\*" (in which *case* the search will be made on the other coordinate only).

EXAMPLES: 5 hrs. 8 mins. (of R.A.) must be represented by 0508; however, 5 hrs. of R.A. can be entered as either 5 or 05.

#### IMPLICIT RANGES

Each sky position you enter is, in fact, a search window whose dimensions are determined by the accuracy with which you specify the coordinates. For example, if you give hours of R.A. only, you will get a larger range of R.A. (by default) than if you specify hours and minutes, which in turn give a larger default range than if you specify the R.A. down to seconds. The "fuzziness factors" for the various precisions of coordinates are given in the following table, which you can display anytime with the R.A./Dec. help (i.e., "?").

#### Search Window Sizes

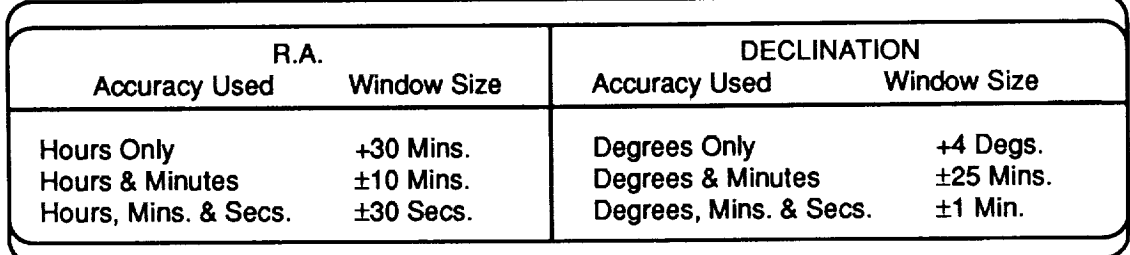

**See** the following diagrams for an illustration **of** how implicit ranges work.

Search Windows for Two Different Requests for R.A.= **8** Hrs, Dec.= 6

For request = **86 Search** window:

7 **hr.** 30 min., i0 °

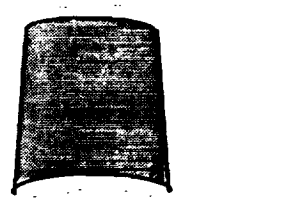

**8** hr. 30 min., 2 **°**

For **request** = 08006 Search window:

7hr. 50 min., 10 **°**

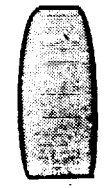

8 hr. 10 mln., 2 **°**

Window **Generated** by "8 ALL"

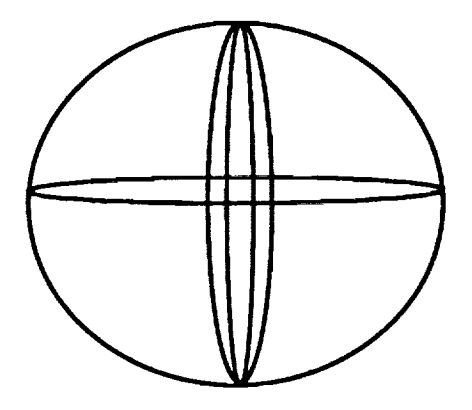

### **4.2.4 Search on IUE Object Classes**

IUE object **classes are** integers in the **range** 0-99 **whose meaning** you can display within **a** search by using the object class search query's help (i.e., "7"). If you want to search on more than on class at a time, separate them by one or more commas, **blanks,** or **semicolons,** or enter them on separate lines.

**EXAMPLE: Search for pulsars and supernova** remnants.

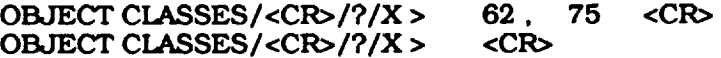

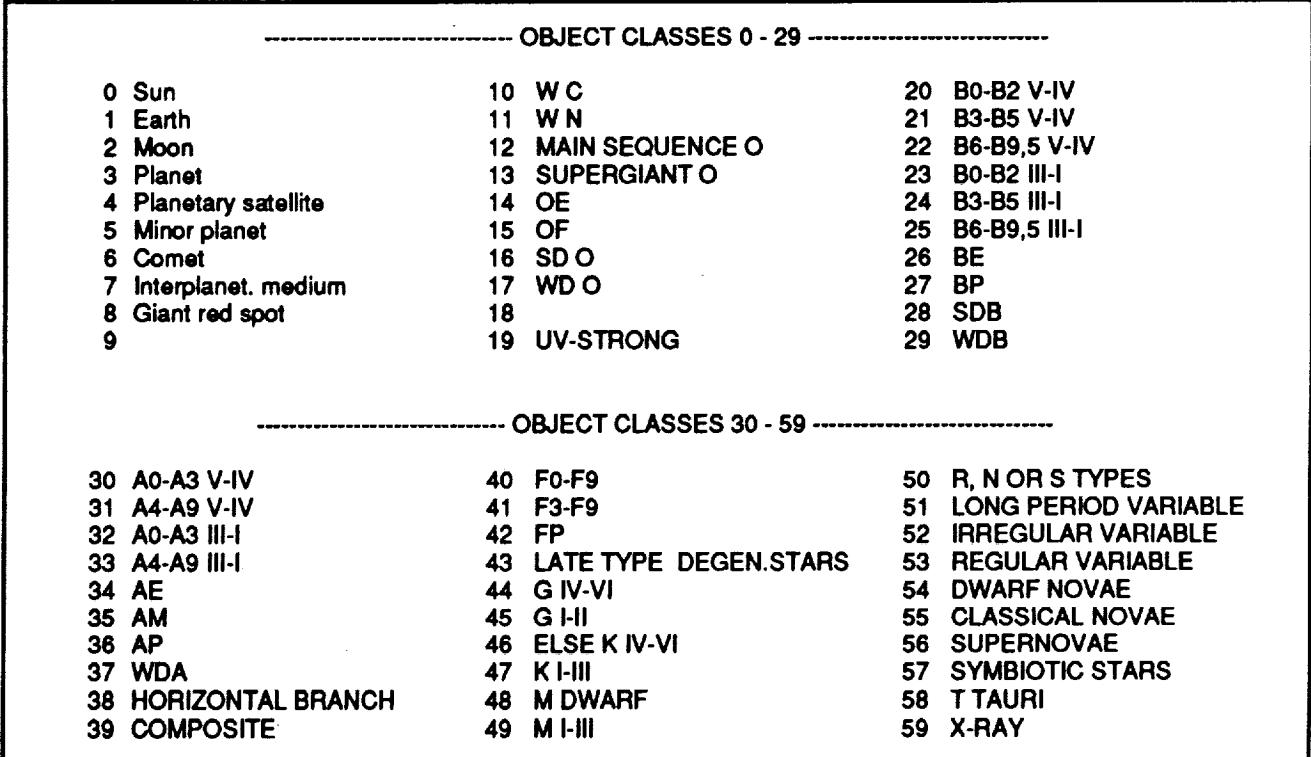

÷.

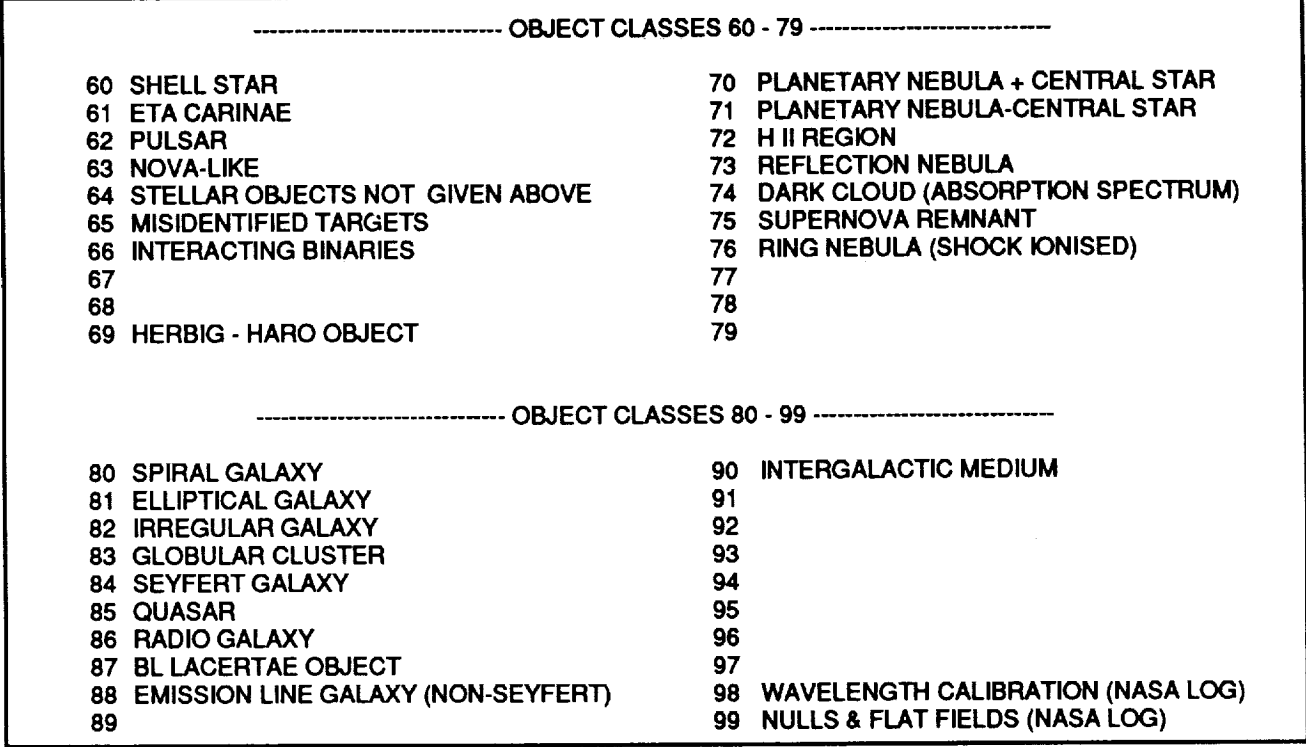

#### **4.2.5 Search on Homogeneous Object IDs**

The IDs comprise **a** catalogue (one to four letters} followed by the obJect's ID within it. If the latter has two parts which are *not* a pair of celestial coordinates (e.g., BD -17 4554), these must be separated by one or more spaces. Otherwise, do not insert blanks. Spaces between the *catalogue* and the ID are optional except for catalogues which are prefixed by AOO (Any Other Object) when a space is required after the catalogue.

EXAMPLES: 1) NGC6960 is equivalent to **NGC 6960** 2) BD-17 4554 is equivalent to BD **-17 4554,** however, BD-174554 is incorrect.

If you **specify** more than **one** ID to **search on,** it is **preferable** to **put them on** separate input lines, though you can enter them on a **single** llne separated by commas or semicolons. Please note that unlike all the other search queries a **space** is not a request **separator.**

The catalogues, ordered by their priority, are as follows:

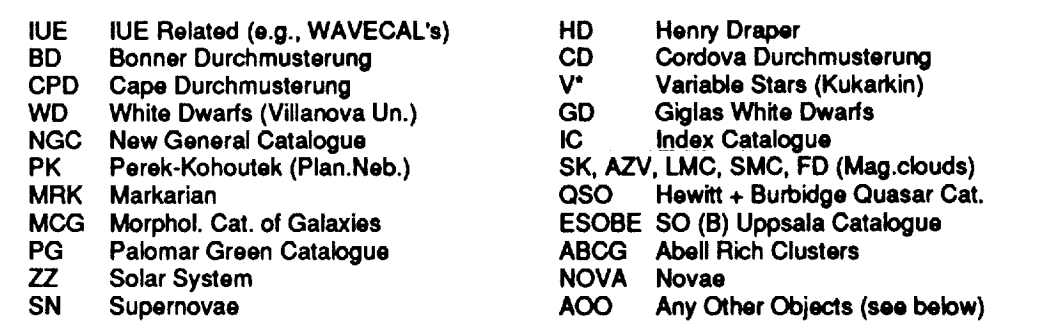

AO0 is composed of catalogues not listed above plus those objects which could not be uniquely identified.

**Note: Spaces** are **optional** between **the** above catalogue 1Ds **and** their **entry but mandatory** be**tween** an **AOO's subcatalogue** and its **entry.**

#### **4.3 DISPLAY** COMMAND

DISPLAY is invoked from the main menu **and shows what** the **last** executed **search found, a** screen at a time, up to a host center dependent number of records (400 when distributed). See the following sample output (the search was for object class 40).

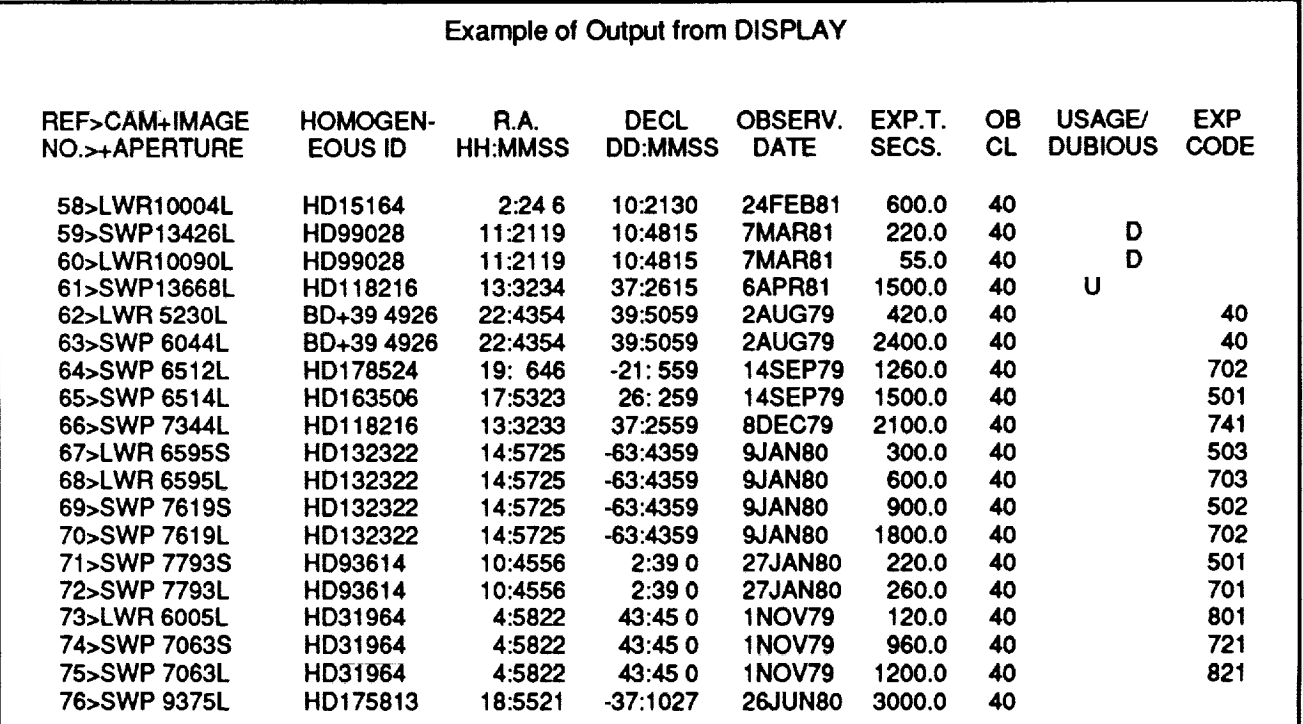

<CR> = NEXT, "-" **=** PREVIOUS, "E" **=** END >

The Usage/Dubious column contains flags, **"U" and** "D," respectively, **whose presence** indicates that auxiliary information **is** available and what type it **is,** see section 4.6 (Auxiliary Information [Dubious and Usage Data]). "Usage" data will tell you who has selected this spectrum previously while "Dubious" comments usually indicate why the flux units of the **spectrum** may be in doubt or should be treated with care, e.g., trailed spectrum, no exposure time available.

#### **4.4 SAVE DESCRIPTORS CO\_**

This function, **which** is executed from the main menu, saves **the** descriptors **of** what the last search found, onto your work **file** id.DES (where **"id"** is your ULDA ID). The format on the file is almost identical to DISPLAY's (see previous section, 4.3 [Display]), with the text prefixed by your search request. Like DISPLAY only the first 400 finds are saved.

ŧ.

One **possible application** of the command is for those who would like to look at the list of **spectra a** their leisure.

**Note:** If you issue the command more than **once,** your work file will hold the result of the last Save Descriptors only. However, remember the descriptors of any spectra you subsequently select will be appended automatically to your descriptor work file.

#### **4.5 SELECT COMMAND**

SELECT, which is started from the main menu, enables you to pick the most spectra of the idea is the those found by the last search. The spectra you choose will be stored in your more call to (where **"id"** is your ULDA ID), their descriptors in id.DES, and their usage data appended to id.AUX.

**Before starting** the selection **you** are asked ff you **want** the **spectra** that you will select to be encoded in compressed ASCII format (the default output being 2K binary blocks).

**DO YOU** WANT ASCH **ENCODING** OF **SPECTRA? (<CR>/Y) >**

If you intend **to ship** the data to your computer by E-mail **or** will be **using a** KERMIT of limited power, then ask for ASCII encoding (each **spectrum,** its header, and epsflons will be compressed and converted into universally recognised ASCII characters and altogether will take between 2011. and 26 lines of text, each 72 characters long). Please note that ASCII encoded spectra will be illegible to all programs except the UNSPL, which **will** convert **spectra** into the format you want.

**SELECT** displays the descriptors of the **spectra** found by **the** last **search** in a format and **a** manner identical to those used by DISPLAY. The only difference is the bottom prompt lines, which include an example and **read** as follows.

**GIVE** REF.NOS.(E.G. 3,8) AND/OR RANGES(E.G.3-8) TO SELECT/END/NEXT OR LAST PAGE **NEXT** (CR) OR PREV.(-) PAGE/E/SELECT LIST >

You select spectra by using the reference numbers in the first column of the display. You may e ther select spectra individually or as ranges by entering the reference numbers or ranges separated by commas, **spaces,** or semicolons, or by putting them on separate input lines.

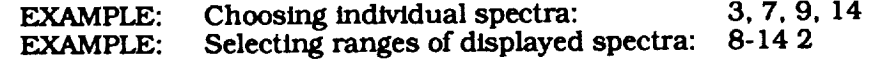

**Should you specify a** spectrum more than **once,** only **one** copy will be made.

*EXAMPLE:* **Had** you **specified** 3, 5, **6,** 3-8

then **only** one **copy** of spectra 3 through 8 would be **stored on your** work file.

#### **Note:**

- I. When SELECT ends **so** does the ULDA and you are automatically **returned** to the IUE main menu. If you want to SAVE DESCRIPTORS or look at Dubious Information, this must be done before **starting** SELECT. However, SELECT will automatically append the descriptors of any **spectra** you selected to your descriptor work file.
- **2.** There is **a country** dependent upper limlt **on** the number **of spectra** you can select at **a** time (about 40).
- If you have a **line** error while downloading your **spectra,** you can specify RECOVERY when logging in. You will be sent directly to SELECT, where you will then be able to select spectra from those you selected last time **(i.e.,** normally those that you failed to download).
- 4. To selectall the spectrafound**Just** enter **I-** 1000. (If the upper **limit** exceeds the number of spectra you have available to choose from, it is taken to mean "to the end.")
- 5. Each selection of **a** spectrum you **make** will be **recorded** in **a** "usage data" file **and** be flagged as having been used. These flags will show up in subsequent DISPLAYs.
- **.** If before terminating you choose any spectra which have "usage data," SELECT will inquire ff you want to see it. If you say "yes," the dates selected, motives, and names and addresses of those who have previously chosen the spectra are displayed for each spectrum. In addition, the information is appended to your id.DES work file.

#### **4.6 AUXILIARY INFORMATION (Dubious and Usage Data)**

Two forms of auxiliary information are available, as described below. Both are being output to your id.AUX work file (where "id" is your ULDA ID), if they are displayed.

- "Dubious" comments. These compose a short description **of** why certain spectra's absolute fluxes should be treated with caution and are usually an indication that the spectrum was taken in "trailed mode," though a number of other reasons occur occasionally, e.g., "no exposure time is available." DISPLAY shows which spectra have dubious data with a "D" in the Dubious/Usage column. This is displayed and stored on your id.AUX work file using the "dubious comments" command in the ULDA's main menu.
- "Usage" data. If a spectrum has been selected previously, you can **find** out by whom, his address, when he chose it, and for what stated reason. Both "display" and "select" indicate the presence of usage data for a spectrum by a "U" in the Dubious/Usage column of displayed spectral descriptors.

For dubious comments display and filing use the DUBIOUS command in the main menu. All the dubious comments are displayed and filed (on your id.AUX work file) for the first 400 spectra found by the last search. For usage data display and filing use the SELECT command. When this terminates, if any spectra have been selected that have usage data, you will be asked if you want to see it. If you reply "yes," it will be shown on your terminal and appended to your id.AUX file.

*Chapter 5*

- r,,,, i

# *How to Convert Selected Spectra into a Usable Form (UNSPL)*

Since the output from the ULDA **will** be in a compressed format, a program (UNSPL) is supplied by your national host site to unscramble your file of selected spectra and split it up into separate files. one per spectrum, with a format suitable for immediate processing. Every end user institute will have its own version of UNSPL running on its computer, tailored suitably ff necessary to its particular needs.

A useful additional feature **of** UNSPL for users connected to their national center by DECnet is the optional automatic down link of their work files.

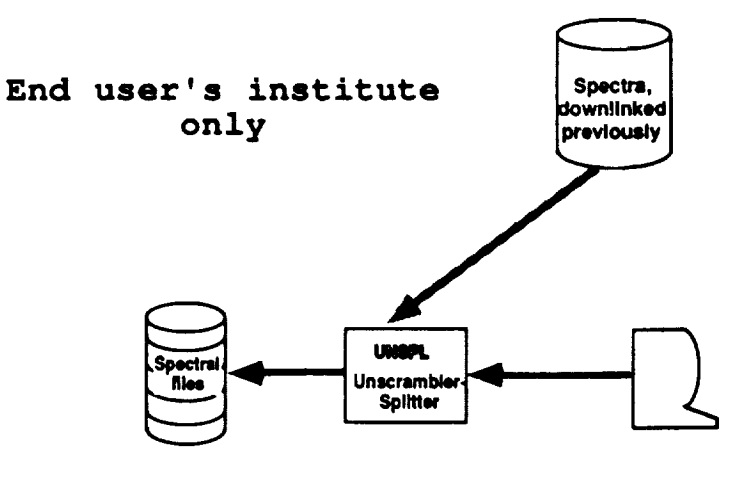

If You are Connected to National Center by DECnet

#### **5.1 UNSPL INSTALLATION UNDER VAX/VMS**

Contact your national host site (see Appendix C for listing) and ask for a *copy* of the UNSPL program that should be installed at your computer node. This program does come in a mailable form; so obtaining a copy is very easy. If it is mailed, the program will need 222 blocks of disk space to be received.

When you receive the mailed UNSPL, enter the MAIL utility and, using the EXTRACT command, place the file in your library. UNSPL should be placed in the directory where you will be working with the ULDA data. The easiest way to handle UNSPL is to set up a directory just for ULDA work and place the program there. Edit the header in the file according to the instructions in the first part of the file.

Execute the COM (command) file by typing @ALL\_UNSPL.MAIL and then execute a COM (command) file by typing @UNSPLBLD. This will create 67 various files using approximately 371 blocks of disk space. You can delete all of the .OBJ (object files) when it is completed for a new total disk usage of 299 blocks. Also. you can delete the ALL\_UNSPL.MAIL file.

You should put this definition in your LOGIN.COM file.

\$ UNSPL :== RUN disk:[directory]UNSPL

"disk: [directory]" defines *your* ULDA disk and directory location on your computer **system** under your ID.

There are two files that will be of interest to the user. First is the file AAAREADME.FIRST. This is a file with simple instructions for using the UNSPL. The second file, UNSPL.LOG, will be created after you have used the UNSPL. This is a file which stores your responses to the UNSPL queries for a particular run. A new UNSPL.LOG is created each time you execute UNSPL. It may be useful to view if you have problems with UNSPL. Otherwise. this file can be deleted also.

#### **5.2 RUNNING UNSPL**

To execute the UNSPL. **type** in UNSPL. UNSPL **will** ask you a few simple questions to determine what it has to do.

1. UNSPL has to know in what form the input data are, i.e., binary input in 2K byte blocks or compressed encoded ASCII. The input data form is what you requested of ULDA's SELECT *command.* The first question is

UNSPL> DID YOU ASK QUEST FOR ASCII CONVERSION (Y/N] ?

2. Next you are asked what output format you want.

UNSPL> OUTPUT SPECTRAL FILES FORMAT: (check what is available with '?")

Reply with one of the three formats below. These formats may change with subsequent updates of software and/or this guide.

 $\bar{\nu}$ 

- FITS (FITS with image extension)
- ASCII (each record comprises a wavelength, flux. and epsilon)
- MIDAS (see Appendix A for a description of these formats)

In addition, a dummy format called LOCAL is available which you can use to install your institute's own ouiput format. Note: If you choose MIDAS. *then* UNSPL must have been started under a MI-I)AS session.

- **3.** */f and ordg/\_]'you* **are**
	- **a.** running under VAX/VMS **and are connected** to the nationalhost by DECnet

**and**

b. an **assignment** has been made **for**the **address** ofthe work **area** (seesection**5.1 [UNSPL** Installation Under VAX/VMS]).

**are** you **asked** ffyou want **automatic** downllnk ofyour user work **fllcs.**For **example:**

UNSPL> DOWNLINK DATA FROM HOST SITE **[Y/N]** ?

UNSPL> ULDA USER IDENTIFICATION : (i.e., your ULDA ID)

UNSPL> ULDA HOST USER DIRECTORY :

- 4. Please **contact** your ULDA host **for**user directorylocationinformation. Scc Appendix C.
- 5. If the conditions in number 3 above are untrue or you replied N to the downlink question, give your input file name. For example:

UNSPL> NAME OF USER WORK FILE :

UNSPL will retrieve your ULDA data files from the national host site, unscramble/unsplit the data, and write them out to your directory on your host computer. The files will be named as follows:

ULDAuserld.SPE

ULDAuserld.AUX

ULDAuserid.DES

「Householder care in the district subject to the contract of the contract of the contract of the contract of the contract of the contract of the contract of the contract of the contract of the contract of the contract of Ļ,  $\frac{1}{k}$ 

 $\overline{\phantom{a}}$ 

 $\frac{1}{2}$ 

 $\label{eq:2.1} \frac{1}{\sqrt{2}}\left(\frac{1}{\sqrt{2}}\right)^{2} \left(\frac{1}{\sqrt{2}}\right)^{2} \left(\frac{1}{\sqrt{2}}\right)^{2} \left(\frac{1}{\sqrt{2}}\right)^{2} \left(\frac{1}{\sqrt{2}}\right)^{2} \left(\frac{1}{\sqrt{2}}\right)^{2} \left(\frac{1}{\sqrt{2}}\right)^{2} \left(\frac{1}{\sqrt{2}}\right)^{2} \left(\frac{1}{\sqrt{2}}\right)^{2} \left(\frac{1}{\sqrt{2}}\right)^{2} \left(\frac{1}{\sqrt{2}}\right)^{2} \left(\$ 

 $\label{eq:2} \frac{1}{\sqrt{2}}\int_{0}^{\infty}\frac{1}{\sqrt{2}}\left(\frac{1}{\sqrt{2}}\right)^{2}d\theta\,d\theta.$ 

## *Glossary*

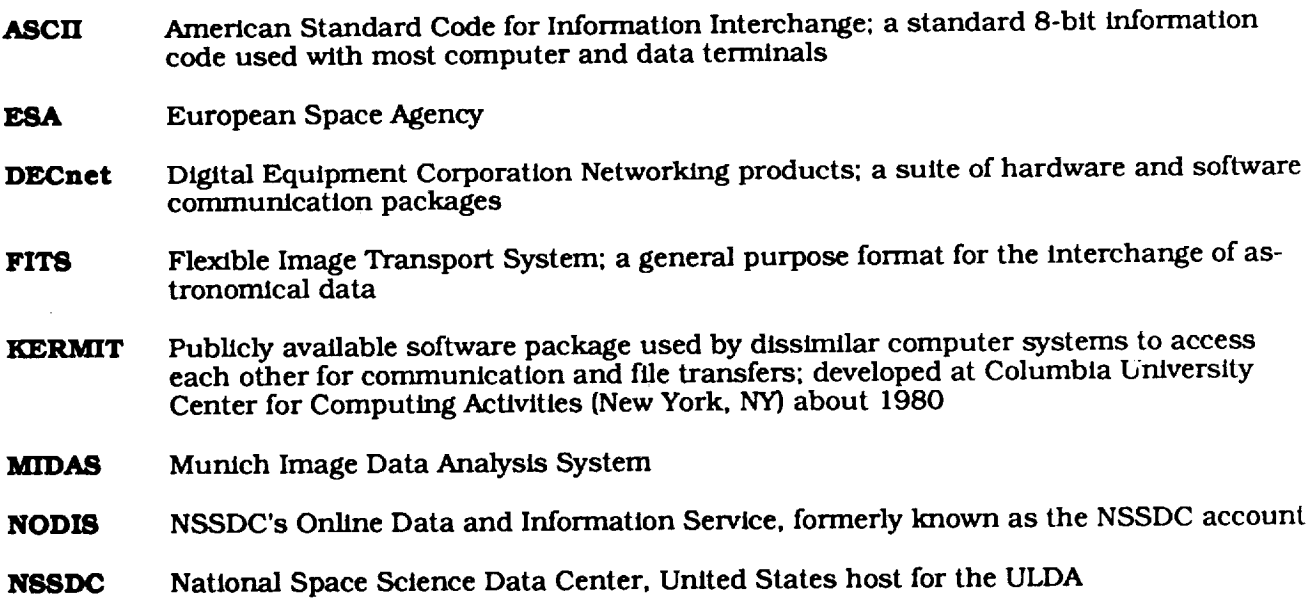

23

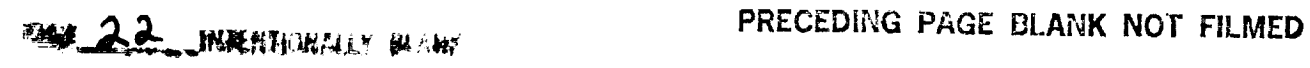

- **QUEST** QUEry/SelecT program, also known as ULDA search and select program
- **ULDA** Uniform Low Dispersion Archive of IUE spectra, corrected for bad ITFs and expressed as absolute fluxes (ergs/sec/cm2/)
- **UNSPL** UNscrambler/SPLitter; program to generate individual spectral files on the user's computer node
- **USSP** ULDA Software Support Package

a seria.<br>Nella seria del contro

 $\frac{1}{2\pi}$ 

**VILSPA** ESA IUE Observatory, VILlafranca, SPAin

 $\label{eq:1} \frac{1}{\sigma_{\rm{eff}}}\frac{1}{\sigma_{\rm{eff}}}\left(\frac{1}{\sigma_{\rm{eff}}}\right)=\frac{1}{\sigma_{\rm{eff}}}\frac{1}{\sigma_{\rm{eff}}}\frac{1}{\sigma_{\rm{eff}}}.$ 

 $\mathbf{r}$ 

 $\mathcal{I}^{\mathcal{I}}$ 

*Appendlx A*

## *UNSPL Output Format Descriptions*

#### **A.X ASCII TABLE**

The user's *compressed* **spectral work** file is **split** into a number of ASCII files *containing* one **spec**trum each. Such fries have a table format: The first coluinn contains wavelengths, the second contains absolute fluxes (ergs/sec/cm2/), and the third contains quality flags in standard IUE format (epsilons). This format can be used as input to a surprising number of image processing systems and it allows printouts of spectral data.

The name of each output **file** is built with the camera, image number, and aperture **keywords;** the **file** extension is .ASC (e.g., the **file** concerning image number 12460, obtained from camera SWP with large aperture, will be assigned the name SWP 12460L.ASC).

Records may be read subsequently **using the** FORTRAN **statement**

READ (n,\*) WAVELEN,FLUX,IEPSIL

#### **A.2 FITS FORMAT (IUE Extension)**

Another standard output format **provided** by UNSPL is FITS, with the "image" extension. Each output file contains one spectrum in the format described in the following.

Block **1** of the FITS file contains the file header. The following FITS **keywords** are filled, some **with fixed** values, some with **the** contents of the user **work file** record header. ٠

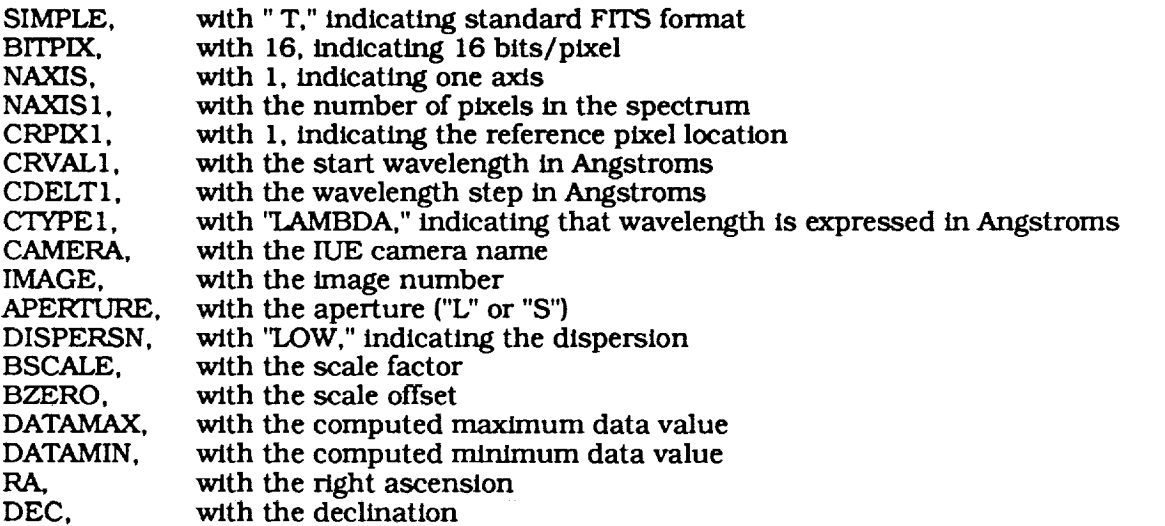

Block **2** of the FITS file contains the spectrum pixels as a string of binary half **words,** the number of pixels being given by the NAXIS 1 keyword in the FITS header.

Block 3 of the FITS file contains the extension header. The following FITS keywords are filled, some with fixed values, some with the contents of the user work **file** record header:

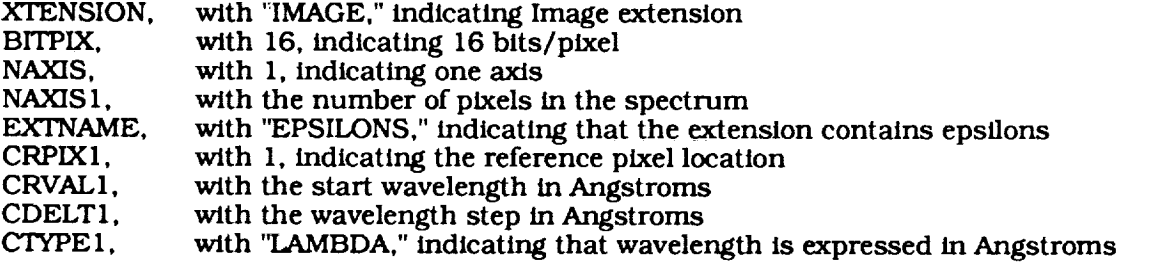

Block 4 of the FITS file contains the error flags, one per plxel, as a string of binary half words. The number of pixels is given by the NAXIS1 keyword in the FITS header.

The name of each **output** file is built with the **camera,** image **number,** and aperture keywords; the file extension is .ULD (e.g., the **file** concerning image number 12460, obtained from camera SWP with large aperture, will be assigned the name SWP12460L.ULD).

#### **A.3 MIDAS** *FORMAT*

MIDAS is a data processing system commonly available in Europe. The compressed user work file is split into a number of **files** in MIDAS format: The data of each spectrum *constitute* a onedimensional **'1\_ulk** data frame" (BDF) file, while an additional file of type "table" is provided to hold the epsflons of each spectrum. A table file is *composed* of three columns: The first contains the wavelengths of all the data flagged as of "bad quality" data, the second contains the value of th quality flag, and the third contains the "bad quality" data themselv

The **name** of each output file is built **with** the camera, image number, and aperture keywords; the file extensions are .BDF for the bulk data frame file and .TBL for the table file (e.g., the files concerning image number 12460, obtained from camera SWP with large aperture, will be assigned the names SWP 12460L.BDF and SWP 12460L.TBL, respectively}.

### **A.4 LOCAL** FORMAT

J.

At UNSPL installation time, it is possible to provide a **routine** allowing output of spectral files in a locally-defined format. If such a format is available at your institute, refer to your own system data processing documentation for additional informati

i<br>S  $\frac{1}{2}$  $\frac{1}{4}$ 

> $\sim$  100  $\pm$  100  $\pm$  100  $\pm$ i.

 $\hat{\mathcal{L}}$ 

 $\frac{1}{4\pi}$ 

*Appendix B*

## *UNSPL Messages*

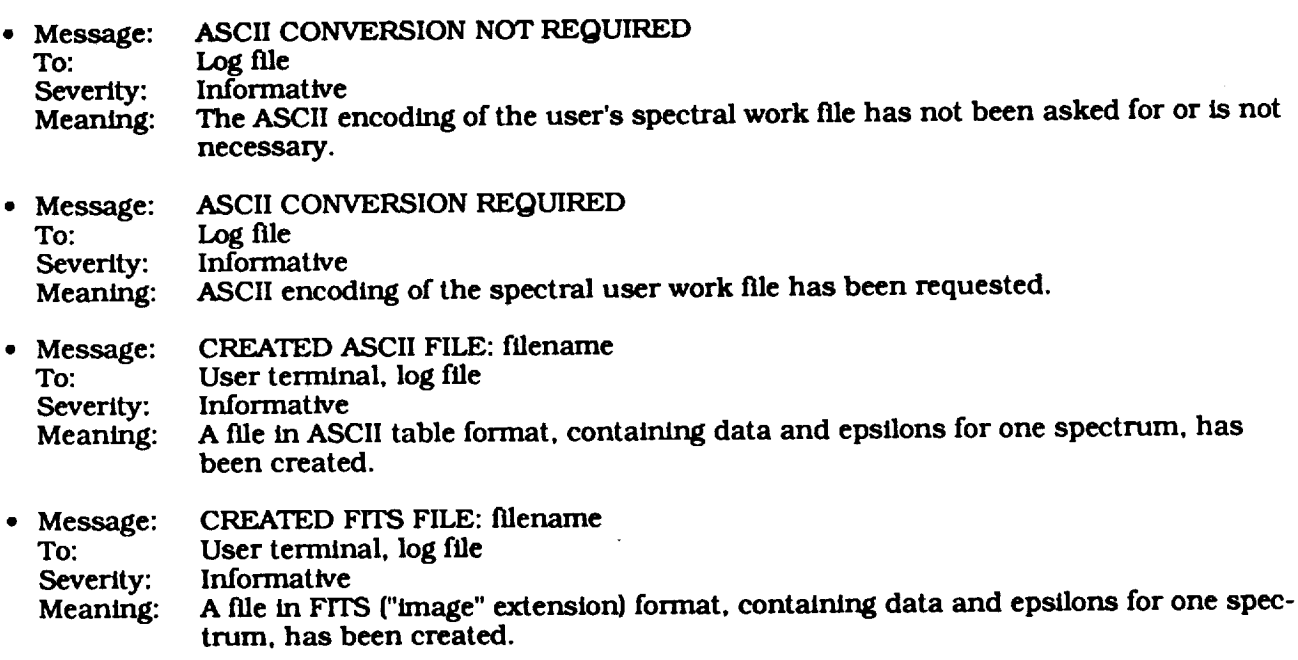

29

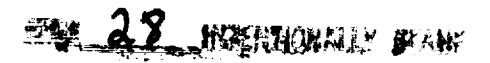

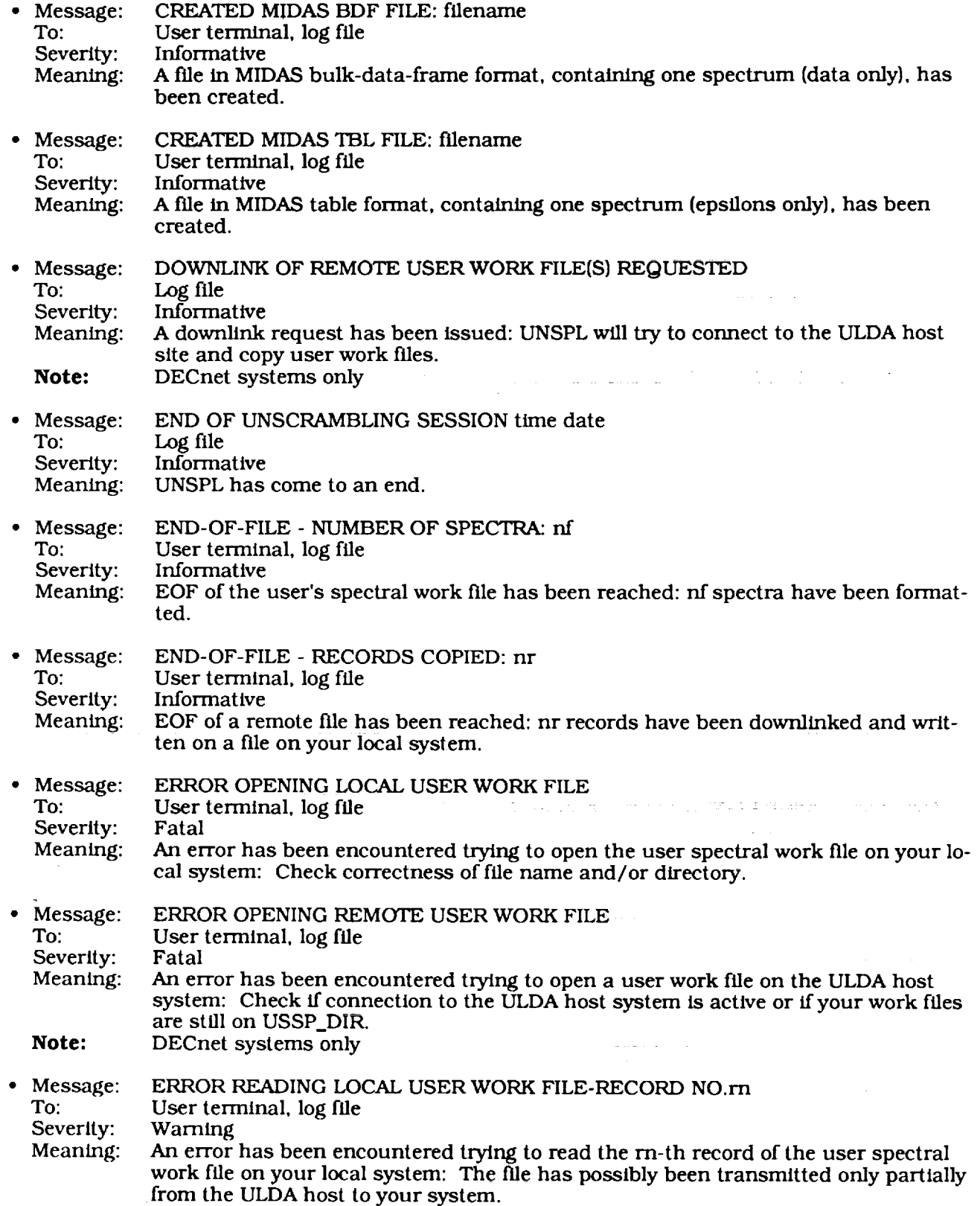

医胃肠炎 医心包 医鼻面 医心包

 $\frac{1}{2}$ 

ŧ,

ŧ.  $\frac{1}{2}$ 

Ŷ,  $\frac{1}{2}$  .

ł,

 $\label{eq:1.1} \begin{array}{lllllllllll} \mathbf{1} & \mathbf{1} & \mathbf$ 

 $\label{eq:3.1} \frac{1}{2} \int_{0}^{2\pi} \frac{1}{2} \left( \frac{1}{2} \int_{0}^{2\pi} \frac{1}{2} \left( \frac{1}{2} \int_{0}^{2\pi} \frac{1}{2} \right) \frac{1}{2} \, d\mu \right) \, d\mu$ 

 $\mathcal{L}^{\prime}$  ,  $\mathcal{L}^{\prime}(\mathcal{L}^{\prime})$  ,

 $\epsilon$ 

 $\begin{array}{l} 1 \ \ldots \\ 1 \ \ldots \\ 1 \ \ldots \\ 1 \ \ldots \ \ldots \end{array}$ 

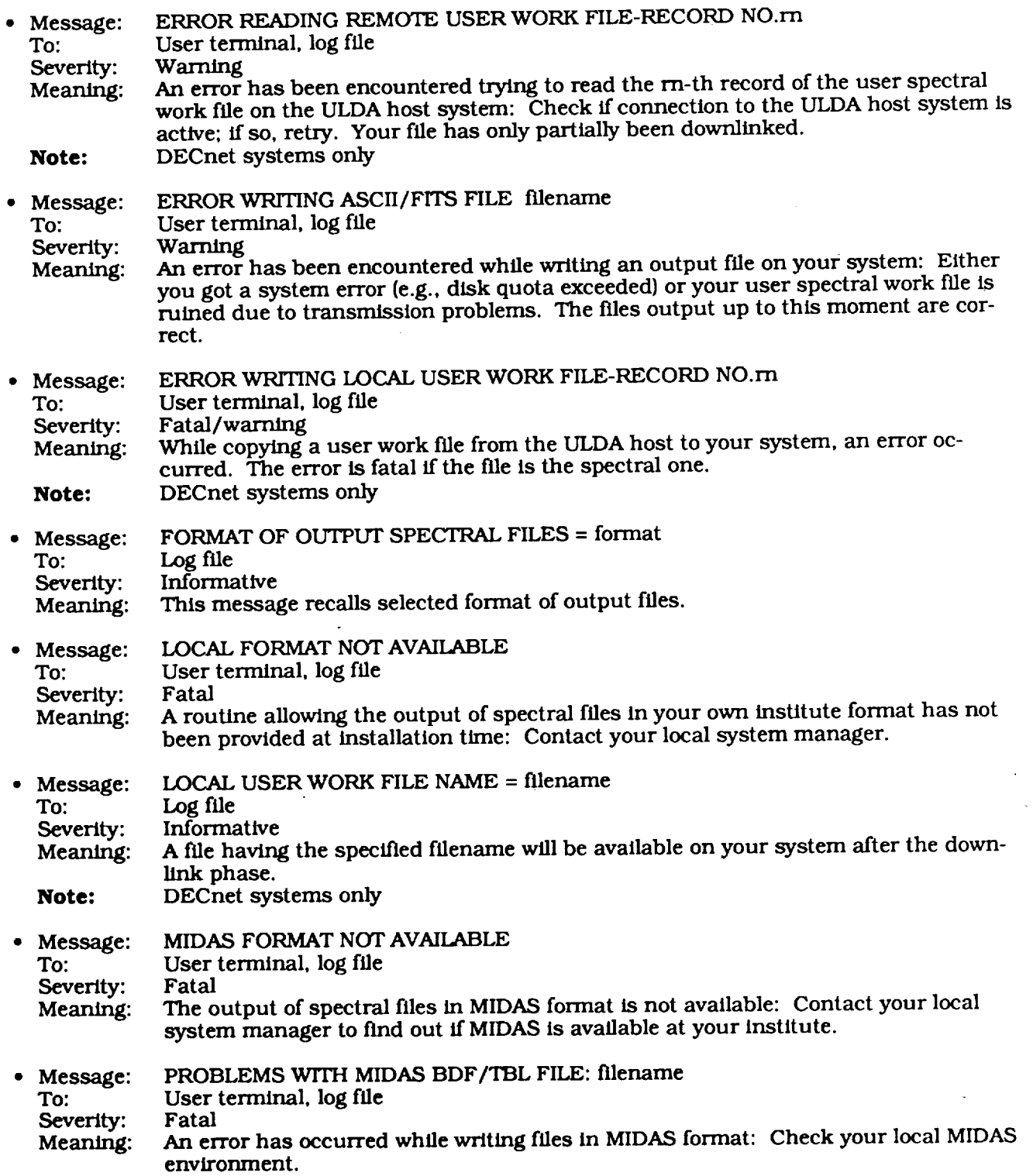

 $\mathbb{R}^2$ 

 $\mathcal{L}$ 

 $\epsilon$ 

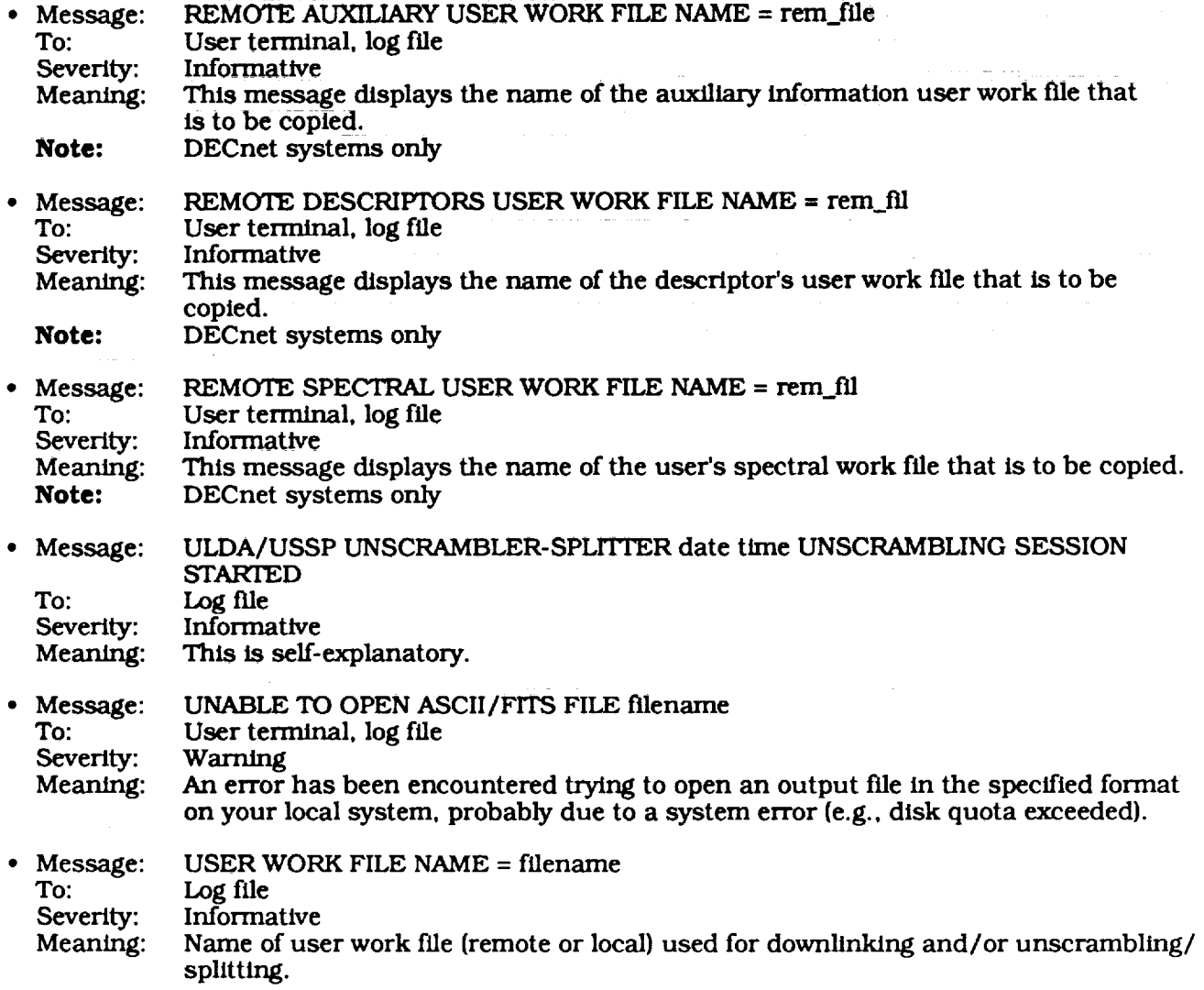

Ĩ,  $\widetilde{\mathbb{Z}}^+$ ŧ.

 $\ddot{\tilde{z}}$  $\frac{1}{2}$ 

 $\frac{1}{2}$ İ,

 $-$ 

t

*Appendix C*

## *National Hos t Information*

The following is basic contact and address information for the various national hosts, **ordered** alphabetically by the country served with the following two exceptions.

- Sweden, Norway, Denmark, and Finland are grouped together under Nordic Countries (since they share a single host).
- ST-ECF/ESO serves itself only, though it has national host **status.**

BELGIUM

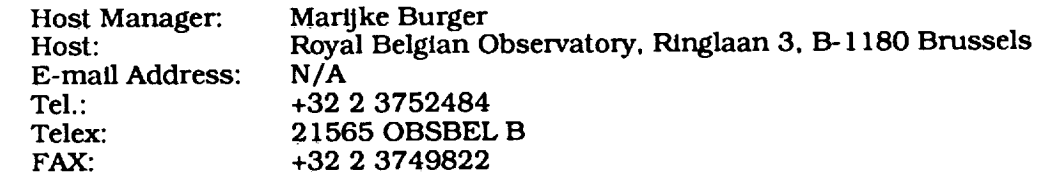

## CANADA

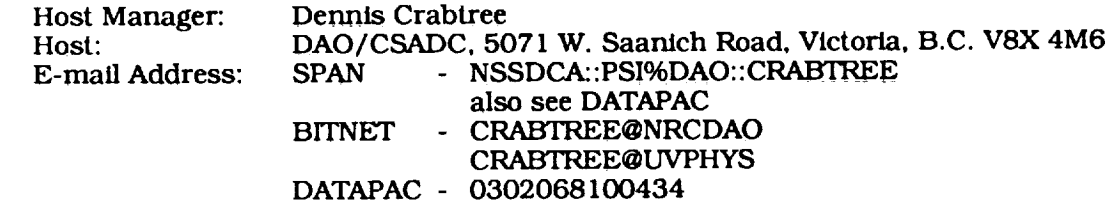

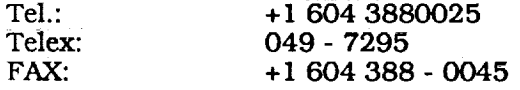

## FRANCE

 $\ddot{\phantom{a}}$  $\begin{array}{cc} 1 & 0 \\ 0 & 1 \\ 0 & 1 \end{array}$ à. p.

Ŧ.

÷. i.  $\frac{1}{2}$ t. L.

> $\frac{1}{2}$ ä,

Î.

÷,

Ì,

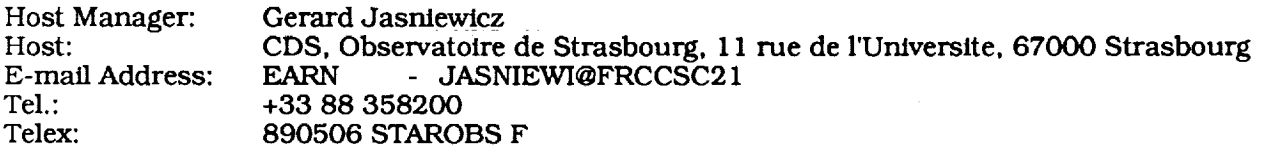

#### **ITALY**

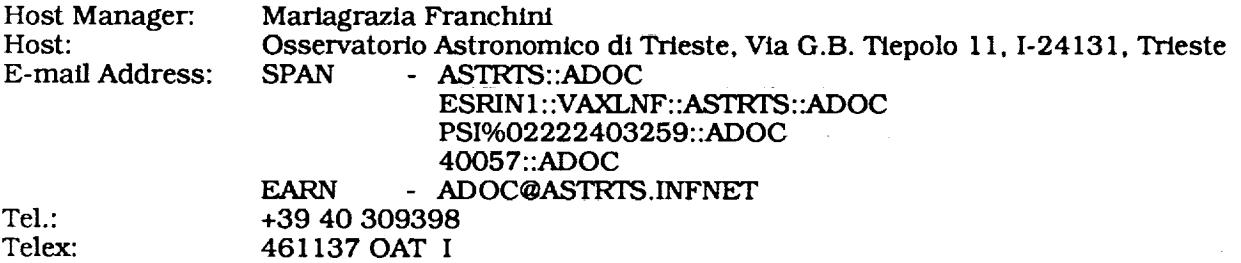

### NETHERLANDS

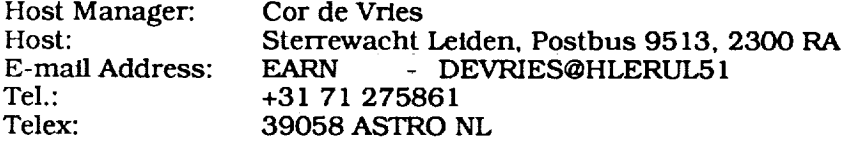

## NORDIC COUNTRIES

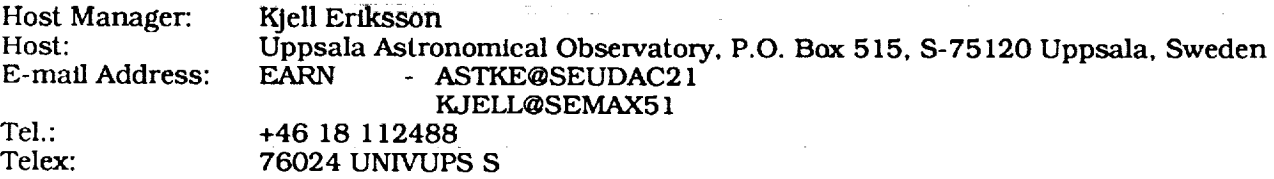

### SPAIN

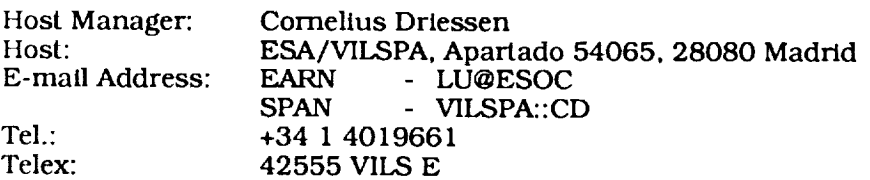

 $\frac{1}{2}$ 

## ST-ECF/ESO

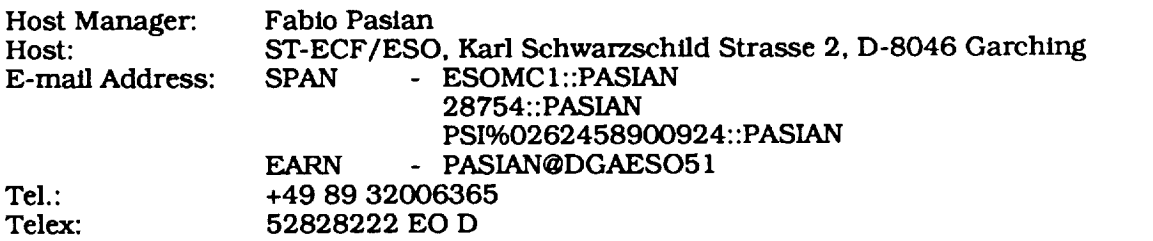

#### **SWITZERLAND**

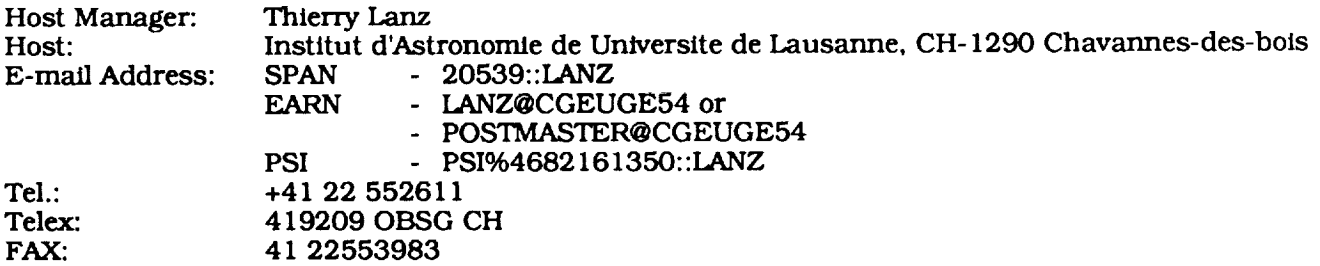

## UNITED KINGDOM

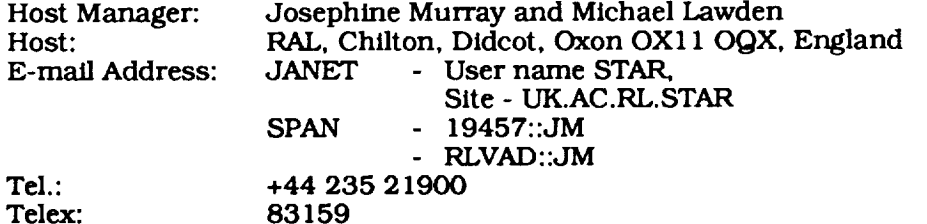

### UNITED STATES

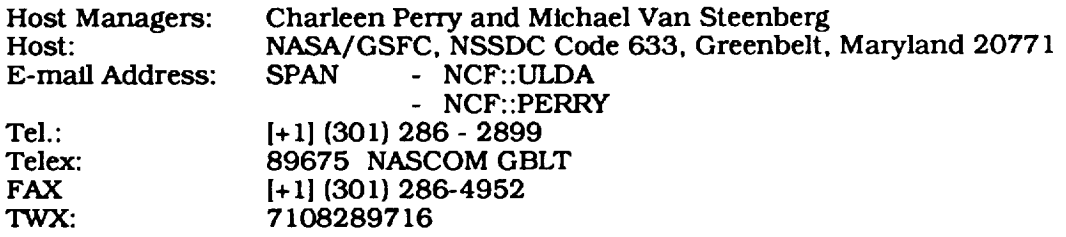

### WEST GERMANY

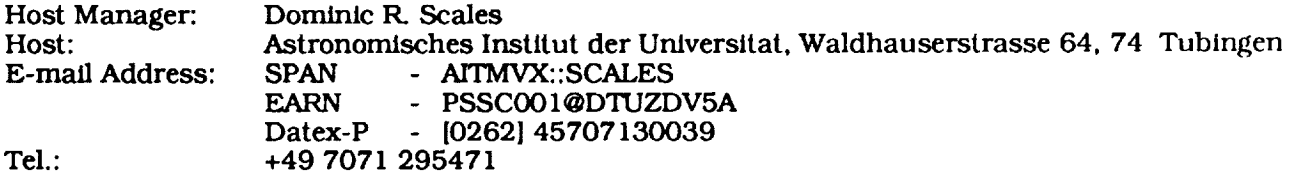

 $\frac{1}{\sqrt{2}}$ 

 $\sim$   $\sim$ 

 $\frac{1}{2}$  .

 $\label{eq:1} \begin{aligned} \mathbf{p}_1 &= \mathbf{p}_1 + \mathbf{p}_2 + \mathbf{p}_3 + \mathbf{p}_4 + \mathbf{p}_5 + \mathbf{p}_6 + \mathbf{p}_7 + \mathbf{p}_8 + \mathbf{p}_9 + \mathbf{p}_9 + \mathbf{p}_9 + \mathbf{p}_9 + \mathbf{p}_9 + \mathbf{p}_9 + \mathbf{p}_9 + \mathbf{p}_9 + \mathbf{p}_9 + \mathbf{p}_9 + \mathbf{p}_9 + \mathbf{p}_9 + \mathbf{p}_9 + \mathbf{p}_9 + \mathbf{p}_9 + \mathbf{p}_9 + \mathbf{p}_9 +$